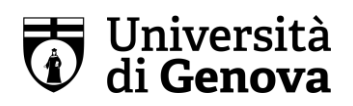

## MODALITÀ DI SVOLGIMENTO DELLE PROVE DI AMMISSIONE

Corso di Studi in "Scienze motorie, sport e salute"

Come specificato nel bando, la prova di ammissione si svolge per l'a.a.2020/2021 in modalità telematica.

Saranno necessari due dispositivi: - un PC con buona connessione ad Internet (consigliabile l'utilizzo della rete dati) per svolgere le verifiche tecniche e la prova di ammissione; - un altro dispositivo (telefono cellulare, tablet) munito di videocamera e microfono perfettamente funzionanti – per la videosorveglianza.

I candidati utilizzeranno la propria e-mail personale segnalata in fase di preimmatricolazione, e che dovrà essere collegabile ad un account Microsoft, per la configurazione delle seguenti piattaforme:

- a) Microsoft Teams: (accesso tramite email personale collegata ad account Microsoft personale – i candidati riceveranno una notifica per l'accesso alla piattaforma; i candidati privi di account Teams dovranno seguire la procedura indicata all'indirizzo: [https://cedia.unige.it/sites/cedia.unige.it/files/pagine/Guida%20per%20l%2](https://cedia.unige.it/sites/cedia.unige.it/files/pagine/Guida%20per%20l%27utente%20ospite%20%281%29.pdf) [7utente%20ospite%20%281%29.pdf;](https://cedia.unige.it/sites/cedia.unige.it/files/pagine/Guida%20per%20l%27utente%20ospite%20%281%29.pdf) i candidati già provvisti di account Teams dovranno lanciare l'applicazione e selezionare nell'interfaccia il collegamento a UNIGE);
- b) Laboratorio virtuale MS/Azure Lab [\(http://labs.azure.com](http://labs.azure.com/) accesso tramite software di collegamento remoto, assegnato ai candidati durante le sessioni di verifica tecnica nei giorni precedenti le prove di ammissione);
- c) Moodle AulaWeb: <https://testingresso.aulaweb.unige.it/> accesso con coordinate UNIGEPASS (assegnate in modo personale al momento della preimmatricolazione).

## PRIMA DELLA PROVA

I candidati dovranno, prima della prova, effettuare OBBLIGATORIAMENTE (a pena di esclusione) una serie di verifiche tecniche del proprio collegamento remoto. Ogni candidato riceverà via e-mail il 31 agosto 2020 un invito a partecipare al Teams Microsoft a cui sarà iscritto con la propria mail privata e contestualmente riceverà una nota tecnica dettagliata con le istruzioni per accedere alle piattaforme sopraelencate, sia per quanto riguarda la prova tecnica che per quanto riguarda la prova di ammissione. Ad ogni candidato verrà fissato un appuntamento (sempre per

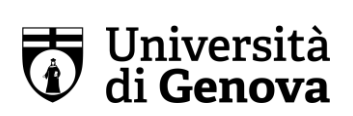

via telematica) in data e ora che verrà comunicata alla e-mail usata in fase di preimmatricolazione, per effettuare le seguenti verifiche tecniche:

- download, installazione e verifica di funzionamento del software Microsoft Teams sul proprio dispositivo destinato alla videosorveglianza;
- identificazione del candidato, il quale durante la prova tecnica dovrà mostrare un documento di identità valido, munito di fotografia (carta d'identità), per la propria identificazione e l'associazione alla email segnalata e ai software che utilizzerà per la prova di ammissione;
- accesso alla piattaforma MS/Azure Lab, mediante *download* sul proprio PC del link di collegamento alla macchina remota su cui verrà effettuata la prova di ammissione;
- accesso, all'interno della macchina remota, all'istanza di Moodle AulaWeb <https://testingresso.aulaweb.unige.it/> ed iscrizione allo spazio virtuale relativo al proprio Corso di Studi.

In caso di successo della prova tecnica, il candidato sottoscriverà una dichiarazione sostitutiva di atto di notorietà in cui si impegna a NON modificare l'assetto tecnico verificato fino alla conclusione della prova di ammissione.

Ogni modifica, accidentale o volontaria, a tale configurazione sarà motivo di esclusione dalla prova di ammissione.

In ogni caso NON è consentito modificare la configurazione verificata, se non dietro esplicita autorizzazione dei referenti tecnici UniGE.

## IL GIORNO DELLA PROVA

Lo studente dovrà preparare la stanza per lo svolgimento della prova, scegliendo una stanza con una sola porta d'accesso, silenziosa, correttamente illuminata.

Lo svolgimento dell'esame dovrà avvenire in postazione isolata, senza la presenza di altre persone o di rumori che disturbino anche accidentalmente lo svolgimento dell'esame.

La videocamera per la videosorveglianza dovrà essere posizionata - quando la commissione lo richiederà – alle spalle dello studente, in modo da inquadrare testa, braccia dello studente, piano di lavoro e la (unica) porta della stanza chiusa. L'illuminazione della stanza non dovrà compromettere la visibilità dello studente per la videosorveglianza, che verrà verificata durante la prova tecnica precedente alla selezione. Lo studente dovrà fare attenzione a che la videocamera non inquadri sullo sfondo fotografie, o altri oggetti, la cui ripresa possa violare la *privacy* del candidato o di conviventi. Il dispositivo utilizzato per la videosorveglianza dovrà essere collegato alla rete elettrica, così come quello per lo svolgimento della prova, e avere comunque batterie cariche, al fine di garantirne il corretto funzionamento per tutta la durata della prova.

La postazione di lavoro deve essere sgombra di astucci, quaderni, o altro materiale (fatti salvi eventuali strumenti compensativi per gli studenti con DSA). Altri telefoni cellulari e/o dispositivi, escluso il dispositivo (smartphone o tablet) utilizzato per la

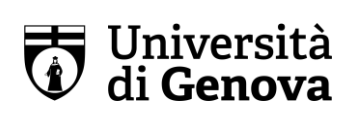

videosorveglianza, devono essere ben visibili sul piano di lavoro e devono essere spenti.

Lo studente dovrà quindi connettersi all'applicazione Teams nella data e orario di convocazione comunicatogli per la procedura di identificazione.

Al momento dell'appello lo studente dovrà mostrare un documento di identità valido, munito di fotografia (carta d'identità), possibilmente lo stesso che è stato esibito in sede di prova tecnica. Coloro i quali non si saranno connessi in tempo per permettere al personale addetto alle procedure di identificazione di verificare l'identità non potranno svolgere la prova.

Prima dell'avvio della prova, verrà resa disponibile nell'istanza AulaWeb del test un'immagine che lo studente dovrà inquadrare con il proprio dispositivo mobile per la videosorveglianza, in modo che i sorveglianti possano verificarla.

Al termine di questa fase di controllo, lo studente verrà invitato dalla Commissione a posizionare il dispositivo per la videosorveglianza nella posizione descritta a pagina 2 del presente documento.

Dopo l'avvio della prova, il microfono e la webcam del dispositivo utilizzato per la videosorveglianza devono essere tenuti sempre accesi. Non è possibile indossare auricolari o cuffie.

Chiunque sarà sorpreso a copiare o comunicare con gli altri candidati e/o altre persone, sarà escluso dalla selezione.

L'Ateneo non è in alcun modo responsabile dei problemi tecnici o di connessione che impediscano allo studente il corretto svolgimento della prova e non potrà fornire alcuna assistenza tecnica durante la prova. Eventuali gravi problemi tecnici devono essere segnalati dallo studente durante la fase di prova tecnica.

Qualora lo studente abbandonasse durante la prova per qualunque motivo il Team attivo per la videosorveglianza o la piattaforma AulaWeb, avrà la prova annullata.

L'Ateneo si riserva di effettuare verifiche a campione sulla congruenza degli IP collegati sul portale Aulaweb e su Teams.

Lo studente potrà disconnettersi solo quando esplicitamente congedato dai sorveglianti a fine prova.